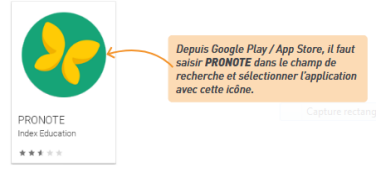

Recherchez l'application Pronote via le magasin d'applications de votre téléphone :

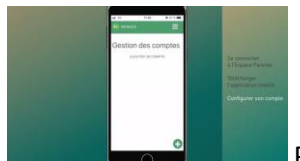

Pour configurer votre compte, vous pouvez récupérer un QR Code depuis votre Espace Parents (en vous connectant à votre compte sur un ordinateur) :

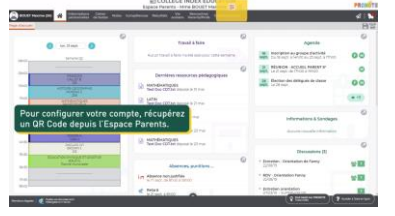

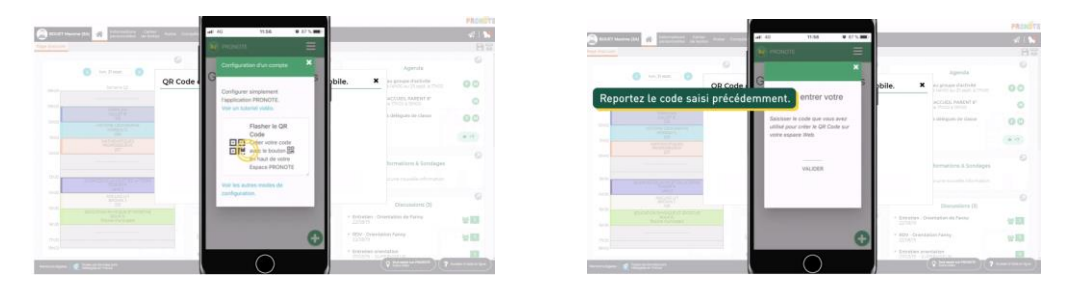

Si vous ne disposez pas d'un ordinateur : cliquez sur « voir les autres modes de configuration »

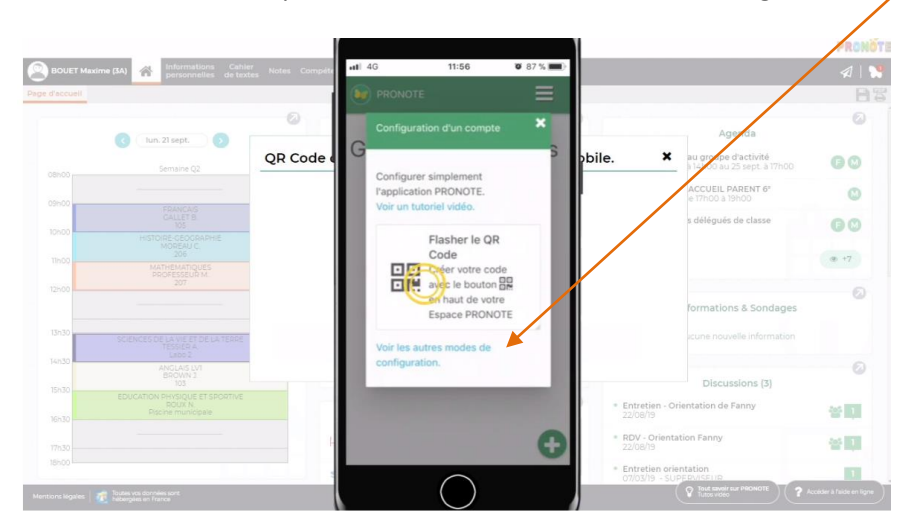

Entrer l'adresse de connexion :

<https://0590179z.index-education.net/pronote/mobile.html>

Vous pourrez ensuite entrer votre identifiant et votre mot de passe.